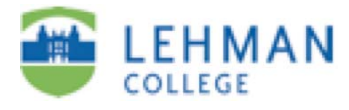

## **Submitting an ePortfolio or "page" in an ePortfolio into a Course or Assessment Group**

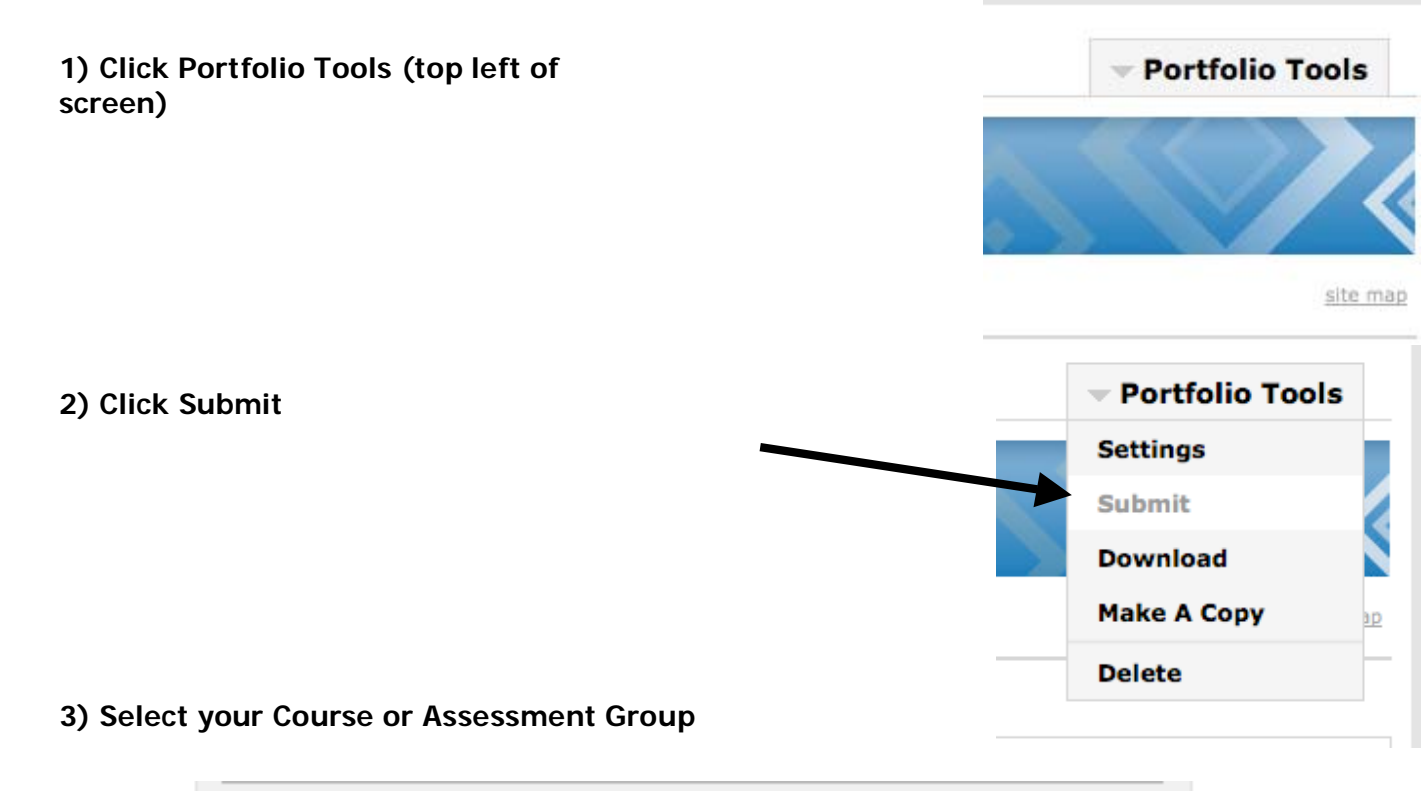

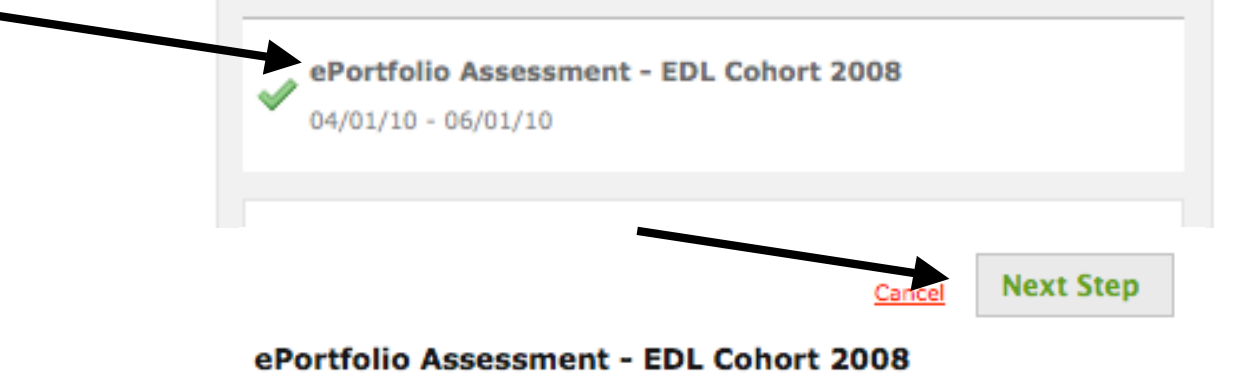

These are the final versions of the ePortfolios submitted by EDL graduate students. (Cohort 2008, graduation date September 2010)

## **4) Select the assignment (i.e. Submit ePortfolio, Final EDL ePortfolio)**

Submit e-Portfolio

## 1: Course / Assessment Group 2: Assignment 3: Step > 4: e-Portfolio **Next Step** Cancel Course / Assessment Group: ePortfolio Assessment - EDL Cohort 2008 **Choose Assignment Final EDL ePortfolio** The assignments in the course or assessment you chose are shown here. Please choose from the list at left to continue. **5) Once selected, the description of the assignment will be displayed. Then click Next Step.** ULLEUE Submit e-Portfolio 1: Course / Assessment Group 2: Assignment 3: Step 4: e-Portfolio **Next Step** Cancel Course / Assessment Group: ePortfolio Assessment - EDL Cohort 2008 **Final EDL ePortfolio Lehman College** Final EDL ePortfolio **Graduate Programs in Educational Leadership** Electronic Portfolio Requirements - MSEd/SBL Program The required sections are as follows: **Welcome Section** • Letter of Introduction - taken from Personal Growth and Development Plan - EDL 701 AND picture of you

## **6) Click My Evidence > Next Step**

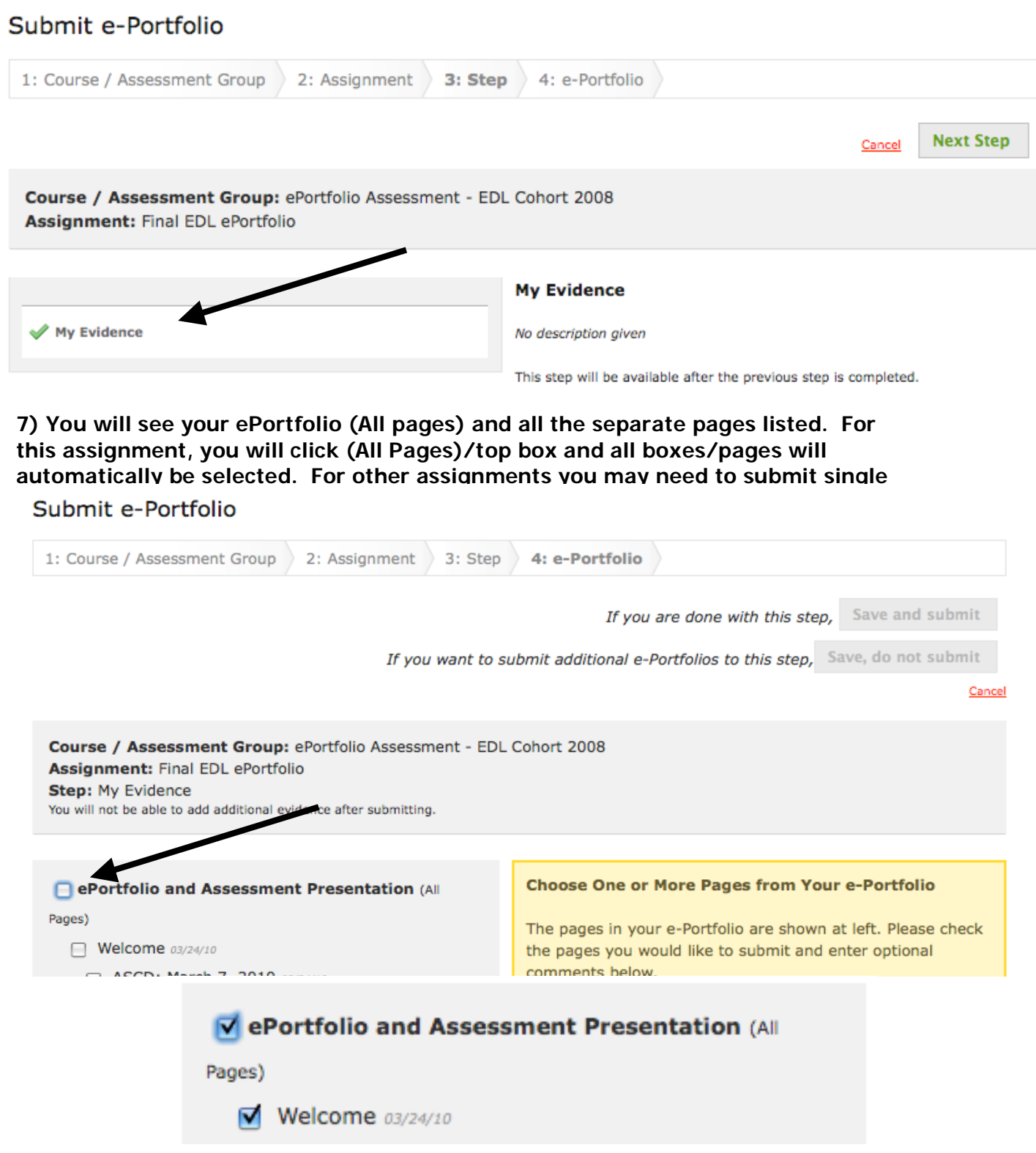

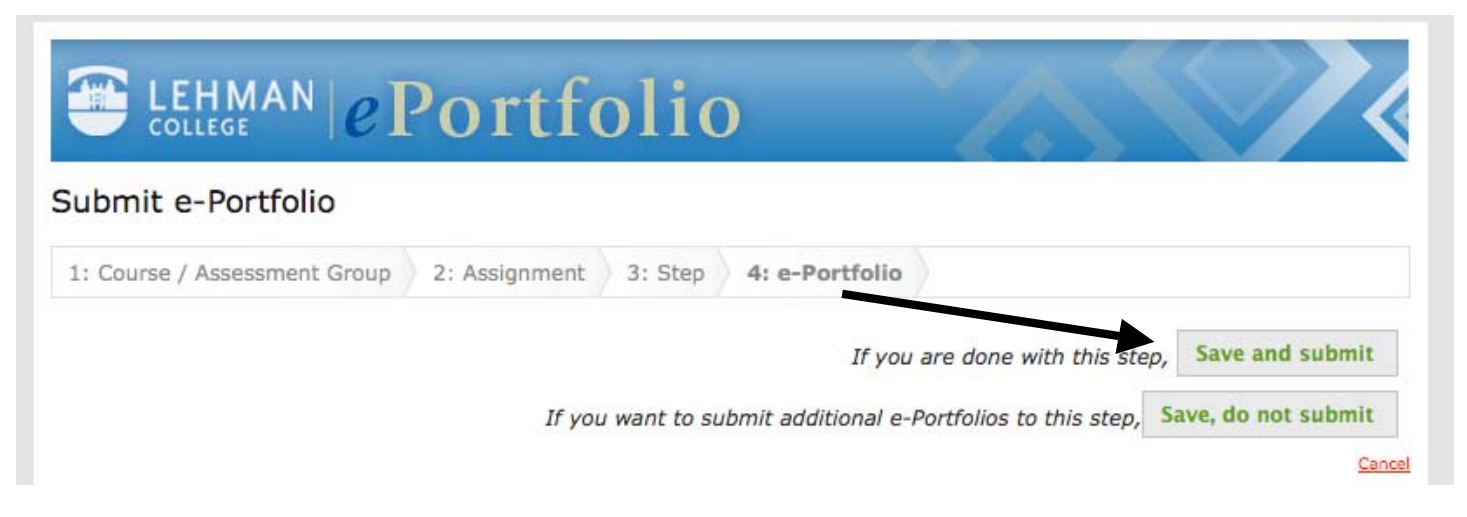

**9) You will receive an announcement that you have successfully submitted your ePortfolio with a timestamp.** 

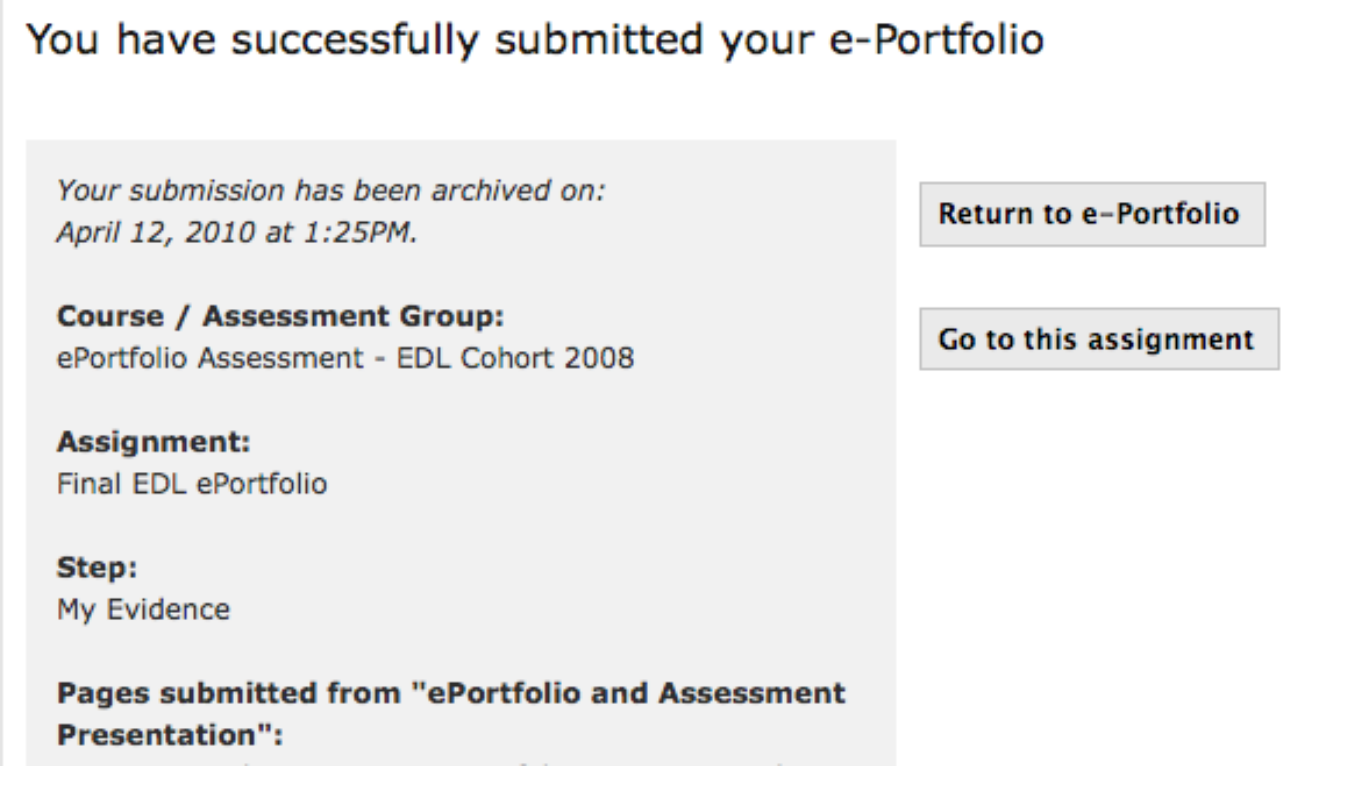

LL/Division of Education, 04-10